# **ADDING A HARD DISK TO YOUR PC AT**

*You can save money and get increased performance*  e&, BY JON SHIELL AND JOHN MARKOFF

THE IBM PC AT has rapid-<br>ly become a new performance standard in the world of IBM and IBMcompatible personal computers. Because of the open-system philosophy of the IBM PC family, a thriving third-party industry has sprung up. offering both price and performance enhancements.

The PC AT comes in two models: the basic system without a hard disk and the enhanced system. which includes a hard disk. extra memory. and I/O (input/output) ports. It is possible to convert a basic model into an enhanced system merely by adding a third-party hard disk and multifunction board. Purchasing a hard disk independently can also offer cost savings and increased performance.

The multifunction card is particularly attractive for this application because of significant cost savings and increased system versatility. You can

configure a PC AT with more than 8 megabytes of main memory. However. operating systems now available for the AT cannot productively use this memory. It is doubtful that even a 9-megahertz (MHz) PC AT can effectively use this much main memory. (See the text box "Crystal Change Enhances PC AT's Performance" on page 161.)

It is possible to put 230 megabytes

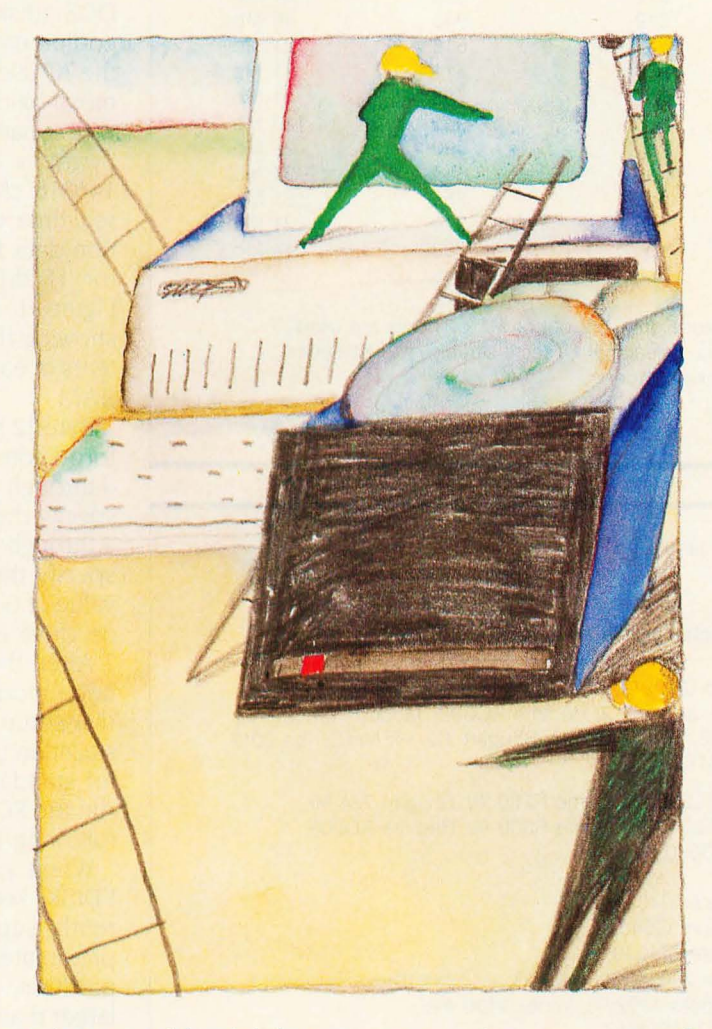

of hard-disk storage on an 8-megabyte 9-MHz PC AT and reduce access time to half that of a factory-standard AT

For most people. the best way to purchase a hard disk is in kit form. This precludes the necessity of hardformatting the disk and generally simplifies the installation procedure. However. if you are scavenging a hard disk from another system or have

bought a third-party product. you will need to obtain special mounting side rails and hard-format the disk (see the text box "Hard-Formatting a Disk Using the AT Advanced Diagnostics" on page 161).

Everything you need to know about physically installing and soft-formatting the disk is explained in the AT Installation-and-*Setup Manual.* 

The first step is to determine the drive type. Refer to table I and table 2 and compare the parameters listed to the information supplied with your hard disk. Don't be surprised if you have to trim your disk to fit. Most kitted disks come with information about suggested drive types. IBM has predefined 14 types of disk drives (see table I)

In addition. type 15 has been left open for userdefined drives. Table 2 shows disk-drive type numbers for some common hard disks In some

cases. the drive has been trimmed to fit by not using all available cylinders. It is also possible to trim a drive by not (continued)

*John Markoff. a technology writer for the* San Francisco Examiner, is a former BYTE *editor. He can be reached at* 110 *Fifth St .*  San Francisco, CA 94123.

*Jon Shiell* is *a system architect and microprogrammer. He can be reached at* POB *61195. Sunnyvale.* CA 94088.

Table 1: *Definitions of predefined drive types.* 

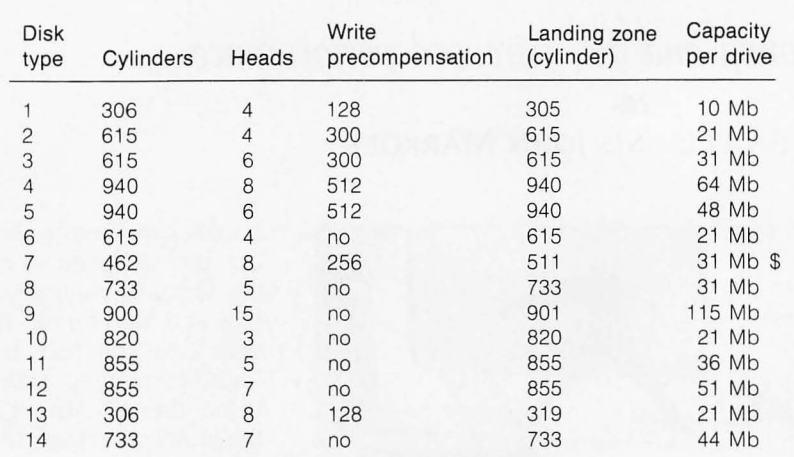

\$4 megabytes unused because only 462 out of 511 cylinders are used Capacity per drive = cylinders  $\star$  heads  $\star$  17 sectors/track  $\star$  0.5 Kb/sector (heads is the same as tracks/cylinder)

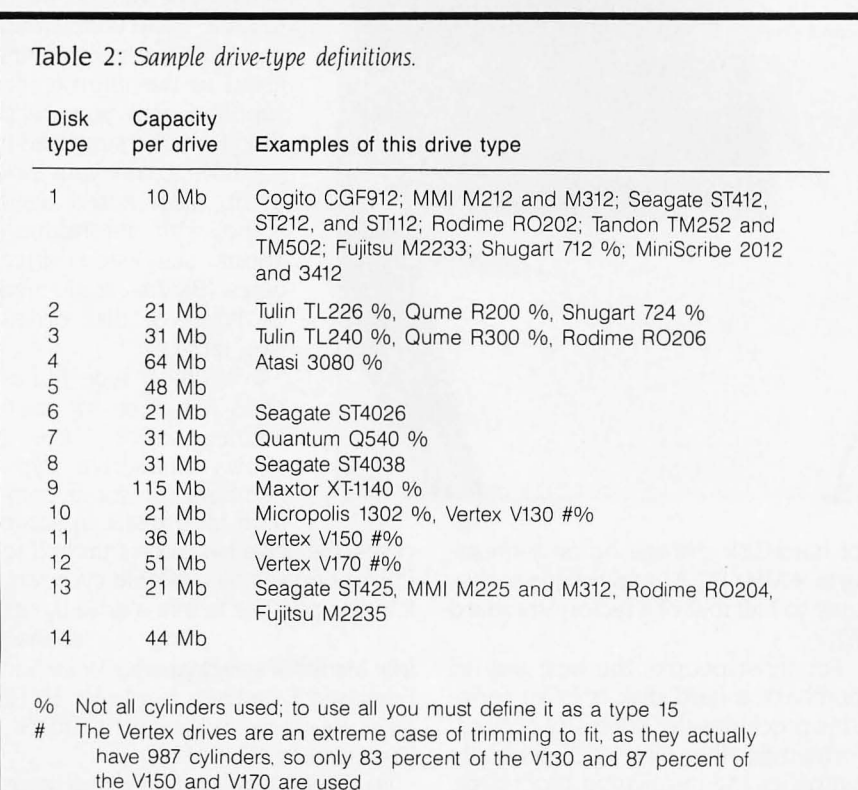

using all read/write heads, but this tends to be especially wasteful. Using only five out of six heads wastes about 17 percent of the drive's capacity.

After the disk is physically installed. use the AT diagnostic disk-setup option to set the drive-type nybble in the configuration RAM (random-access read/write memory). Unlike the PC and the XT, which use switches to tell the BIOS (basic input/output system)/ DOS (disk operating system) what equipment is attached to the system, the AT uses a CMOS (complementary metal-oxide semiconductor) RAM with a battery backup. The RAM (50 bytes) is contained in a Motorola 146818 chip, which also contains a real-time clock. The RAM-configuration-data format and typical entries for II drives are given in table 3. Figure I is the CMOS RAM map. shoWing the address offset and contents of each byte in the configuration RAM.

Byte 12 holds the fixed-disk-type information for the C and D drives. Bits o through 3 (single hexadecimal digit) specify the drive type for drive C. Bits 4 through 7 (single hexadecimal digit) specify the drive type for drive D. A value of 0 hexadecimal indicates that no drive is present.

After the configuration RAM has been modified (using the diagnostic disk-setup option). complete the installation using the normal procedure for standard IBM fixed disks. Simply run the FDISK and Format programs. following IBM's instructions.

When partitioning your disk with FDISK, keep in mind that DOS currently supports a maximum of approximately 64K sectors per disk or partition. This requires that disks larger than 32 megabytes be split into a number of 32-megabyte partitions. Most kits for these large disks contain the software required to allow use of more than one active-but only one bootable-partition. Table 3a, for use with FDISK. shows the relationship between number of data heads. number of sectors per cylinder. and maximum number of cylinders allowed for 64Ksector DOS partitioning. Table 4 *lcontinued)* 

### **CRYSTAL CHANGE ENHANCES PC AT's PERFORMANCE**

C hanging the timing crystal voids<br>the warranty! You should not change the crystal before the machine has had time to shake down for at least 90 days

The speed of your PC AT is controlled by the crystal that determines the clock rate of the 80286 processor and its support chips. This clock rate is half of the crystal's frequency (the standard 12-MHz crystal gives a clock rate of 6 MHz).

Table A is a list of the common crystal frequencies and the clock rates they yield

You should have a number of crystals with different frequencies because some ATs run faster than others. The ones we tested varied between 8 MHz and 9.8 MHz.

Your clock crystal should be tested with all add-on and multifunction boards present. Some high-performance multifunction boards will run at speeds of 8 MHz or higher. so test your system fully configured to be sure.

Table A: Crystal frequencies and *clock rates for the* PC AT.

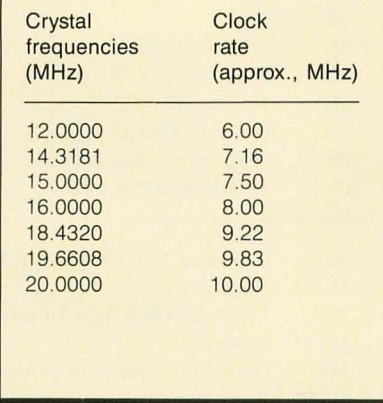

Crystals are available at most major electronics supply houses for less than 55 each. The ones we used were from Nymph and BME and had HC-18 cases. The Nymph crystals had long, thin leads that needed to be trimmed. To change the crystal:

I. Turn the machine off and unplug it. 2. Remove the cover and locate the 12-MHz crystal on the motherboard. It's above and to the left of the 80286 chip as you look from the front of the machine. Before removing the old crystal. touch the chassis to ground yourself. Use a thin flat-bladed screwdriver to remove the old crystal (be sure that you don't damage any traces on the motherboard).

3. Insert the new crystal (save the old 12-MHz crystal). Which side of the crystal is face up doesn't matter. 4. Close the cover and give it a try.

Try the fastest crystal first: if the crystal is too fast, the machine will not show the memory check or boot. In some borderline cases the machine will run fine after it has warmed up, but it may need to be rebooted first. Try each crystal starting with a cold machine.

### HARD~FoRMATTING **A DISK USING THE AT ADVANCED DIAGNOSTICS**

**B** efore beginning, note that the disk type must have been set in the configuration RAM prior to hardformatting.

If you get a 17XX error when the system powers up or resets. press the F1 button to continue.

Enter the fixed-disk test menu and do an unconditional format by selecting the following:

I. System-checkout routine (option 0): Enter "y" if the options list is correct: otherwise. go back to setup and cor-

#### rect the list.

2. Run tests one at a time (option 0). 3. Test fixed-disk drive (option 17): If at this point another menu is not displayed. but instead the test begins. you know that you are not using the advanced diagnostics.

4. Select format menu and drive letter (options 7.c or 7.d)

5. Select unconditional format (option 2)

The current screen should ask you to enter the known flaws. A list of known flaws is printed on a label on the top of all hard disks. The list contains the cylinder. head number. and byte offset from the index. but you need enter only the cylinder and head numbers. After you have entered all the flaws listed on the top of the drive. press "y" to format the disk.

You now have a hard-formatted disk. Enter 9s to get back to the main menu. The next step is to run FDISK. then the normal format program on the DOS partition.

## **The PC Bus:**

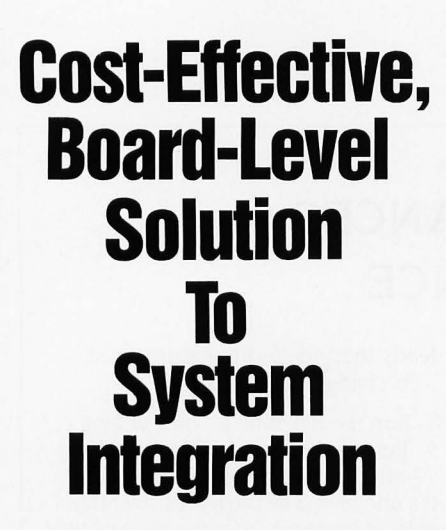

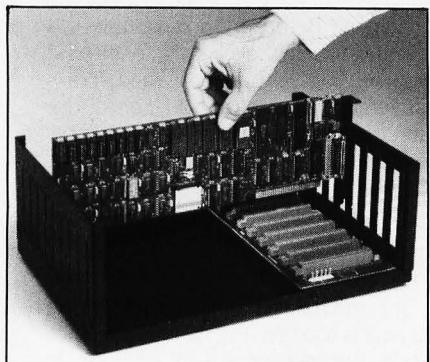

Get your dedicated system to market *months* sooner with the PC Bus. Full board-level implementa- . tion by I-Bus lets you plug together system components from hundreds of PC Bus board manufacturers, and directly execute software developed on and for the IBM® PC.

I-Bus has board-level CPU's with 8088 or 80188 processors, full disk or diskless operation and up to 160K of EPROM, 256K of RAM on board. We have the most complete line of system packaging for the PC Bus, too.

Start cutting your schedule today-give us a call today at (800) 382-4229. In California, call (619) 569-0646.

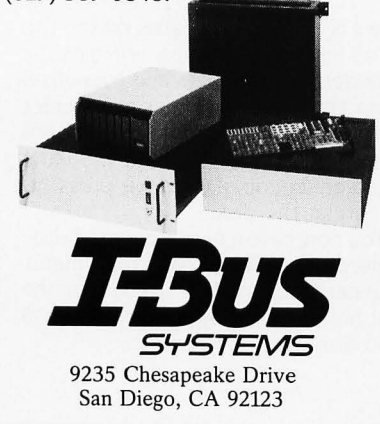

**ADDING** A H A R D DIS K

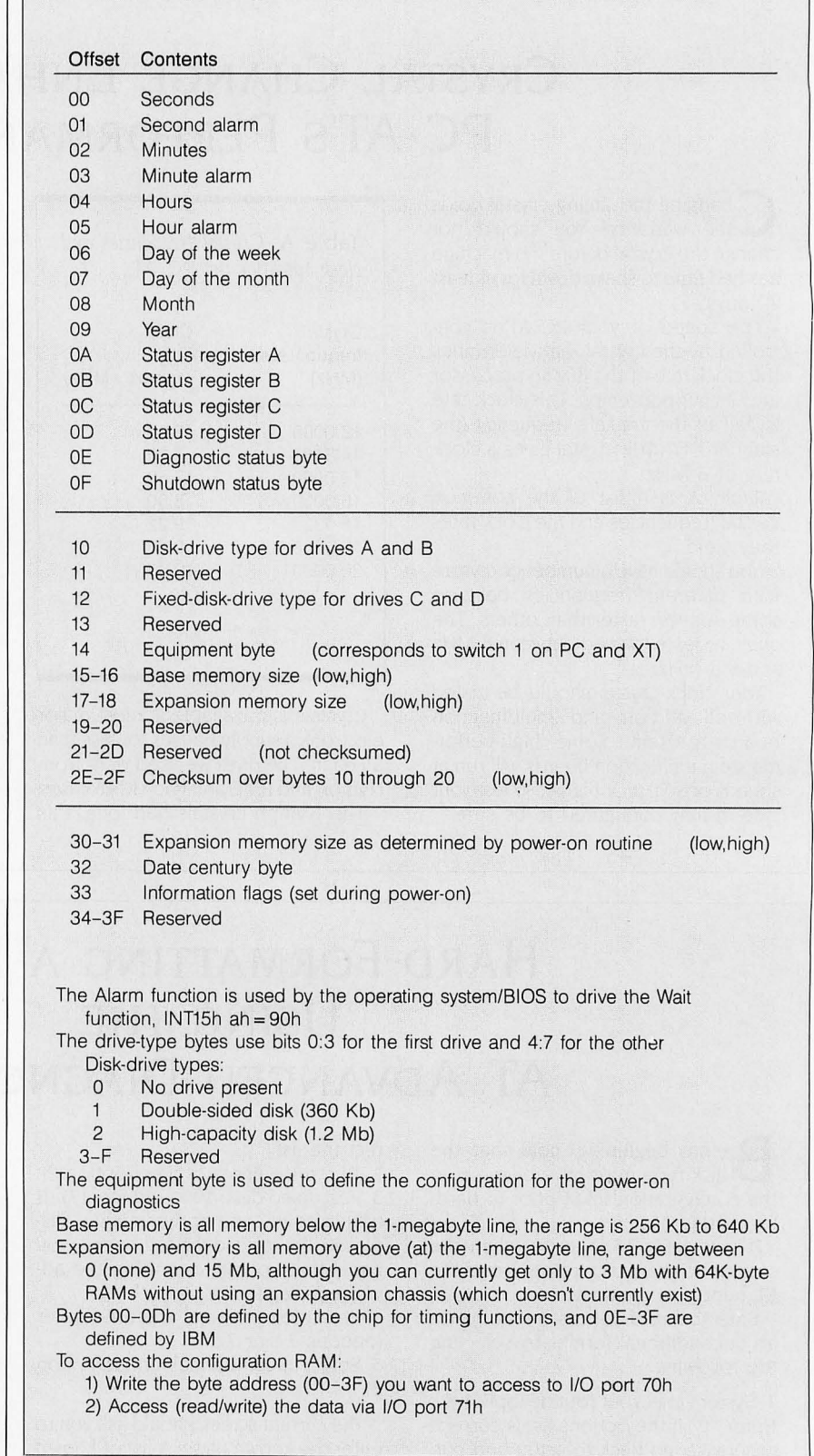

Figure I: CMOS RAM map.

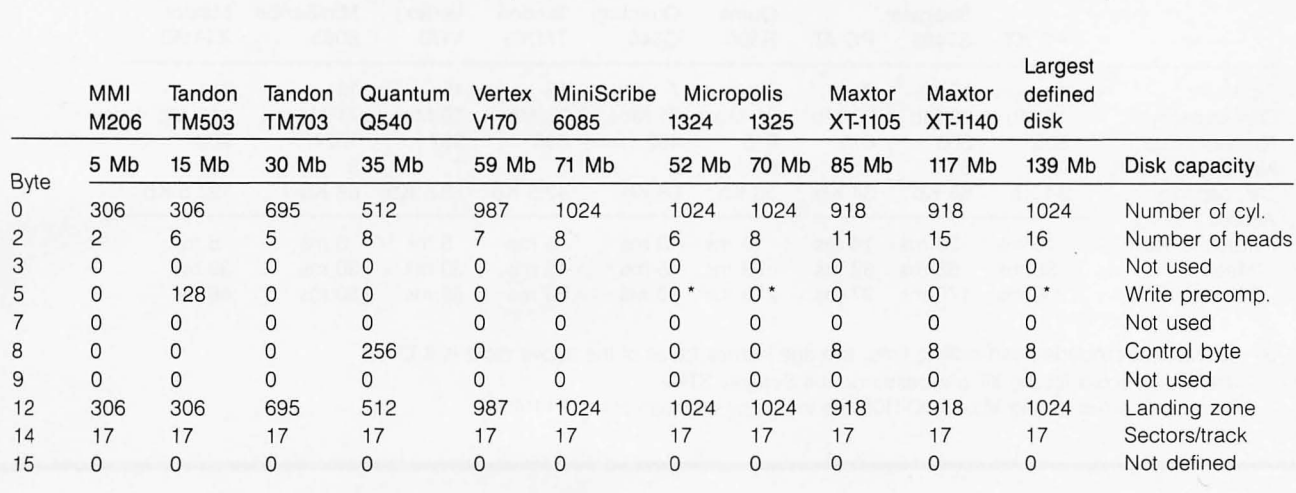

The TM503 is a "generic 15-megabyte hard disk"; many other disks, like the Seagate ST419, would also use this setup

The Maxtor XT-1140 appears here to show how it would be defined for maximum capacity

Table 3: Sample drive-type entries, for use as type-15 disks.

Largest defined disk is the largest (highest-capacity) disk that can be defined under the PC AT BIOS; a dedicated servo is assumed Write precompensation depends on the actual drive used; an asterisk by a 0 write

precompensation means that a dedicated servo is used and has a whole platter instead of just one side dedicated to it (thus the even number of data heads)

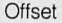

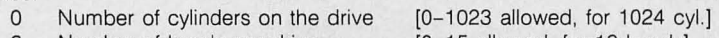

- 2 Number of heads per drive [0-15 allowed, for 16 heads]
- 3 -n/u (starting reduced write current cyl. on PC XT)
- 5 Starting cylinder for write precompensation
- *7* -n/u (maximum ECC data-burst length on PC XT) {recheck not used} 8 Control byte
- Bit

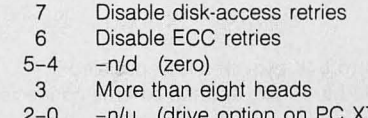

- (drive option on PC XT)
- 9 -n/u (time-out values on PC XT)
- 12 Landing zone, cylinder to use as a
- 14 Number of sectors/track [0-17 allowed, 17 is the IBM standard]  $15 - n/d$

-n/u Field not used by PC AT

-n/d Field reserved for future use

#### Figure 2: Format *of a drive-type entry.*

Table 3a: *Disk-partitioning data,*  for use with FDISK.

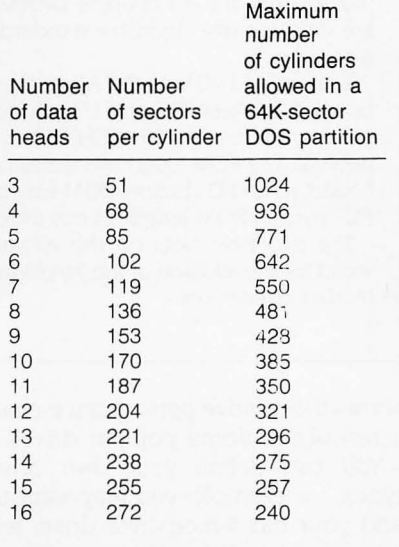

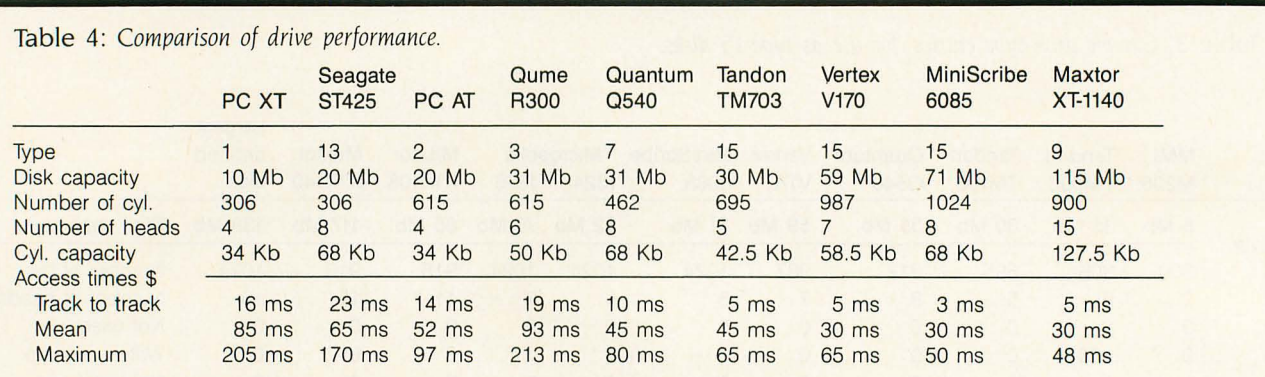

\$ Access times include head-settling time; average latency for all of the above disks is 8.33 ms The access times for the XT are based on the Seagate ST412 The access times for the Maxtor XT-1105 are the same as those of the XT-1140

Imper J18 remaps the second 256K<br>bytes of memory from the system<br>board into the I/O channel, so that non-<br>IBM expansion boards in boundary bytes of memory from the system IBM expansion boards can be used. Thus. you don't need to buy the 256Kbyte motherboard RAM option if you buy a minimum system. We used a Sigma Designs 512K-byte (with 384K bytes enabled) multifunction card. scavenged from a PC, in our AT until we could get a 16-bit AT version.

You can't use 64K- or 256K-byte RAMs in the AT motherboard because

board in sockets UI7 and U37. It appears at address EOOOO to EFFFF hexadecimal. The ROM must have the same header as an I/O channel ROM except that byte 2 (ROM length) is not used.

The two 8-bit slots on the AT are wired for the addition of the 36-pin extended connectors.

shows the relative performance characteristics of some popular drives. You can define your own drive types; for example. you may want to add your old 5-megabyte drive. left over from your Pc. as the second hard **RANDOM NOTES** 

Table B: *Pin-outs for standard* DRAMs *versus* IBM I *28K-byte* DRAMs.

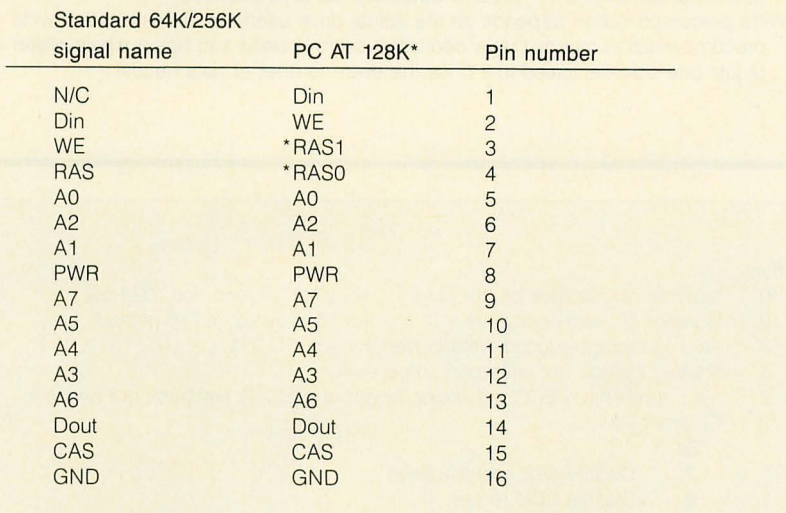

\* IBM 128K-byte DRAMs are actually two 64K-byte dies encapsulated in piggyback fashion. One die is connected to RASO. and the other is connected to RAS1. Otherwise, they are the same.

You must first build a drive-type entry like the sample shown in table 3. Place the address of the drive-type entry in INT 46 hexadecimal (at address 0:118 hexadecimal).

Using the setup program on your PC AT diagnostic disk, change the

fixed-disk-type nybble in the configuration RAM to 15 hexadecimal. This tells the system that your disk is a type 15. See figure I for a complete definition of the configuration-RAM contents. Figure 2 shows the format of a drive-type entry.  $\blacksquare$ 

the pin-outs of the 128K-byte DRAMs are different from industry standards (see table B) You can add ROM to the AT mother-

disk (drive D, fixed disk 1).